計測自動制御学会東北支部第295回研究集会(2015.6.26) 資料番号295-7

# ステレオマッチングによる物体形状の取得

Acquisition of an Object Shape Using Stereo Matching

○吉田寛和, 釜谷博行 ○Hirokazu Yoshida<sup>∗</sup>, Hiroyuki Kamaya<sup>∗</sup> \*八戸工業高等専門学校 \*National Institude of Technology, Hachinohe College

キーワード: ステレオカメラ(Stereo Camera), 三角測量(Triangulation), OpenCV(Open Source Computer Vision)

連絡先: 〒039-1192 八戸市田面木字上野平 16-1 八戸工業高等専門学校 産業システム工学科 釜谷博行, Tel.: 0178-27-7283, E-mail: kamaya-e@hachinohe-ct.ac.jp

\_\_\_\_\_\_\_\_\_\_\_\_\_\_\_\_\_\_\_\_\_\_\_\_\_\_\_\_

1. はじめに

近年、3Dプリンタや車の自動ブレーキ の普及により、三次元形状を取得する技 術が注目されている。三次元形状を計測 する手法として、2台のカメラにより構 成されるステレオカメラが挙げられる。 ステレオカメラに要求される性能として、 画像の歪みが少ないこと、左右カメラの 光軸のずれが小さいこと、正確に同期が とれていることなどがある。このため、 ステレオカメラは高価になってしまう。

本研究では、一般の人が入手しやすい 安価なステレオカメラを用いることで、 三次元形状を計測するシステムについて 検討する。

2. ステレオカメラの原理 人間は、物を見るとき2つの目で得ら

れた視覚情報から三角測量の原理で物体 の距離を判断する。ステレオカメラはこ れと同様の原理で、物体の距離を計測す ることができる。ここでは、三角測量を 用いた平行ステレオカメラの原理につい て説明する。Fig.1 にカメラと物体の関係 図を示す。

レンズの中心を通り、レンズ面と直交 するようにしたz軸を光軸と呼ぶ。光軸 は画像面に垂直になるよう配置されるの で、x-y 平面と画像平面が平行になる。こ のような座標系をカメラ座標系と呼ぶ。 ステレオカメラでは、カメラを2台使用 するのでカメラ座標も右と左の2つ存在 する。2つのカメラ座標を平行に並べる ものとすると、右カメラのレンズ中心を 原点とした座標(P<sub>xr</sub>, P<sub>yr</sub>, P<sub>zr</sub>)は、左カメラ の レン ズ 中 心 を 原 点 と し た 座 標

(P<sup>x</sup>,P<sup>y</sup>,P<sup>z</sup>)とカメラ間隔 h を用いて

$$
\left\{ \begin{aligned} P_{xr} &= P_{x\ell} - h \\ P_{yr} &= P_{y\ell} \\ P_{zr} &= P_{z\ell} \end{aligned} \right. \quad (1)
$$

と表すことができる。このとき、レンズ を通して対象物 p をスクリーンに投影す ると、実像となるので上下が逆転し、非 常にわかりづらい。そこで、仮想的に画 像面をレンズ中心の前に置くと、像が上 下逆転せずに投影されるので、扱いやす くなる。実像と大きさを等しくするため に、画像平面は焦点距離 f に置かれる。 画像平面に投影された対象物 p の座標を 左は $(x_\ell, y_\ell)$ 、右は $(x_\mathrm{r}, y_\mathrm{r})$ とすると、相似 三角関係より

$$
\begin{cases}\n\mathbf{x}_{\ell} = \mathbf{z}_{\ell} \frac{\mathbf{p}_{\mathbf{x}\ell}}{\mathbf{p}_{\mathbf{z}\ell}} = \mathbf{f} \frac{\mathbf{p}_{\mathbf{x}\ell}}{\mathbf{p}_{\mathbf{z}\ell}} \\
\mathbf{y}_{\ell} = \mathbf{z}_{\ell} \frac{\mathbf{p}_{\mathbf{y}\ell}}{\mathbf{p}_{\mathbf{z}\ell}} = \mathbf{f} \frac{\mathbf{p}_{\mathbf{y}\ell}}{\mathbf{p}_{\mathbf{z}\ell}}\n\end{cases}
$$
\n(2)

$$
\begin{cases}\n\mathbf{x}_{\mathrm{r}} = \mathbf{z}_{\mathrm{r}} \frac{\mathbf{P}_{\mathrm{x}\mathrm{r}}}{\mathbf{P}_{\mathrm{z}\mathrm{r}}} = \mathbf{f} \frac{\mathbf{P}_{\mathrm{x}\mathrm{r}}}{\mathbf{P}_{\mathrm{z}\mathrm{r}}} \\
\mathbf{y}_{\mathrm{r}} = \mathbf{z}_{\mathrm{r}} \frac{\mathbf{P}_{\mathrm{y}\mathrm{r}}}{\mathbf{P}_{\mathrm{z}\mathrm{r}}} = \mathbf{f} \frac{\mathbf{P}_{\mathrm{y}\mathrm{r}}}{\mathbf{P}_{\mathrm{z}\mathrm{r}}} \n\end{cases} \tag{3}
$$

が得られる。ここで式(1)を式(3)に代入す ると、

$$
\begin{cases} x_r = f \frac{P_{x\ell} - h}{P_{z\ell}} = f \frac{P_{x\ell}}{P_{z\ell}} - f \frac{h}{P_{z\ell}} = x_\ell - f \frac{h}{P_{z\ell}} \\ y_r = f \frac{P_{y\ell}}{P_{z\ell}} = y_\ell \end{cases} \hspace{1.5cm}
$$

となり、式(4)より

$$
P_{Z_{\ell}} = \frac{fh}{x_{\ell} - x_r} \tag{5}
$$

が得られ、対象物までの距離が求められ る。分母 x<sub>ℓ</sub>−x<sub>r</sub>は視差を表している。視差 とは、左右のカメラで見える同じ特徴点 の画像平面の x 座標の差である。

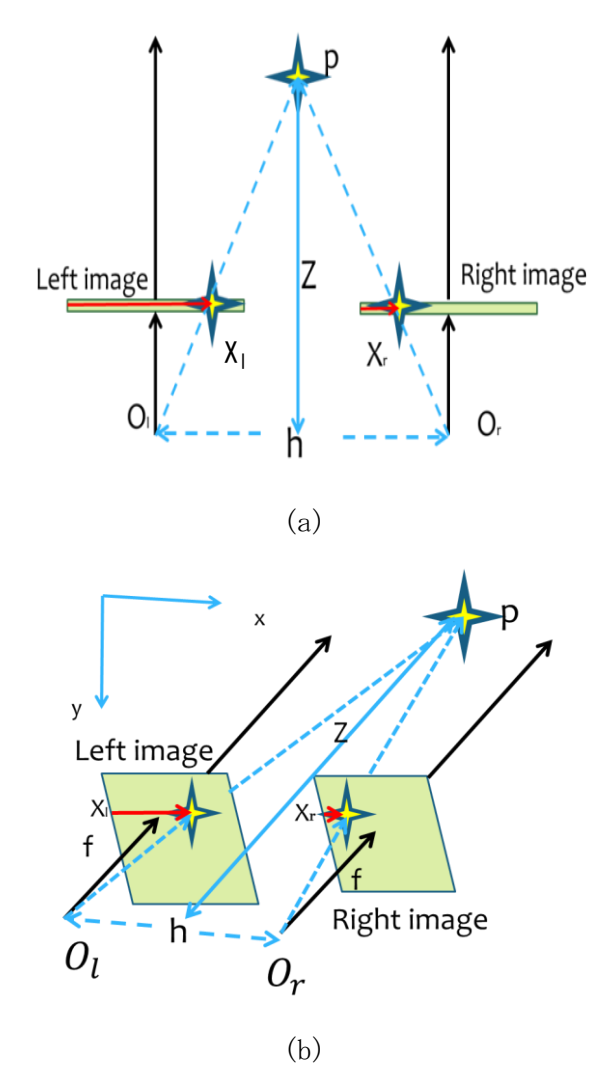

Fig.1 The principle of stereo camera

# 3. 開発環境

3-1.システム構成

本研究を行うにあたって、使用したシ ムテム構成をFig.2に示す。本システムは パソコン1台とステレオカメラ1台から構 成される。

使用したパソコンはSONY VAIO (Windows7(64bitOS),Intel® CORE™ i5-2430M,メモリ 4GB,クロック 2.4GHz) である。

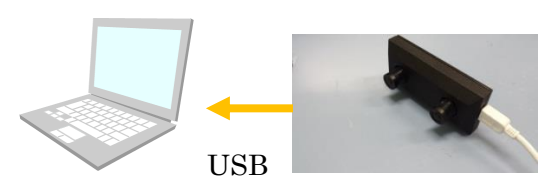

Fig.2 System configuration

3-2.ハードウェア

ステレオカメラには、安価な Ovrvision1[1]を使用した。このカメラの 性能を以下に示す。

画素数:1280×480ピクセル (640×480ピクセル×2) 最大フレームレート:60fps インターフェース:USB2.0 カメラ間距離:50mm 大きさ:86×36 画角(対角):135°

3-3.ソフトウェア

ソフトウェアの開発にはMicrosoft Visual C++ 2010 Expressを使用した。コ ンピュータービジョンライブラリには、 OpenCV2.4.9を使用した。カメラキャリブ レーションや色の識別、座標の取得には OpenCVの関数を使用した<sup>[2]</sup>。ステレオカ メラからの画像の取得には、Ovrvision SDK Version 2.15[1]を使用した。

4. 前処理

前処理としてキャリブレーションと画 像の平行化について説明する。

4-1.キャリブレーション

ステレオマッチングを行うにあたって、 Y軸上のずれやレンズによる特徴点の歪

みがあると、マッチングに失敗する。ま た、式(5)より距離を計算するためには、 カメラの焦点距離を求める必要がある。 そこで、カメラキャリブレーションを行 う。キャリブレーションとは、カメラの 特性を表す内部パラメータと、外部の世 界に基づいた座標系(ワールド座標系) とカメラ座標系の関係を表す外部パラメ ータを求める手法である。具体的なパラ メータの内容をTable 1に示す[3]。

Table 1 Parameter

| 内部パラメータ | カメラ自体の特性                  |
|---------|---------------------------|
|         | ・焦点距離 f                   |
|         | ・レンズ歪み係数                  |
|         | $k_1, k_2, p_1, p_2, k_3$ |
|         | ・画像中心 $(u_0, v_0)$        |
| 外部パラメータ | カメラの位置と姿勢                 |
|         | ・同転 R                     |
|         | ・平行移動 t                   |

キャリブレーションには、ワールド座 標の三次元空間中の物体を二次元画像に マッピングするモデルが必要である。本 研究ではキャリブレーション用の物体と して、Fig.3に示す6×9のチェスボード (白黒の正方形が交互に並んだパターン) を使用した。

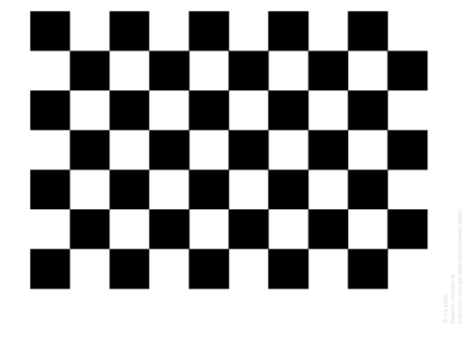

Fig.3 Chessboard

4-2.画像補正

キャリブレーションより得られたパラ メータを用いて、レンズによる画像の歪 み補正と左右画像の平行化を行った。

Fig.4に補正前の画像、Fig.5に補正後 の画像を示す。

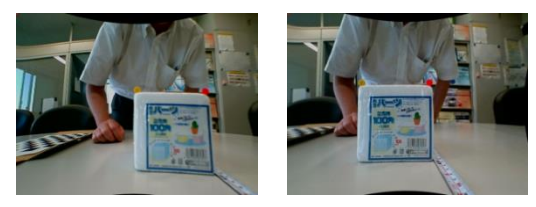

Fig.4 Before paralleled

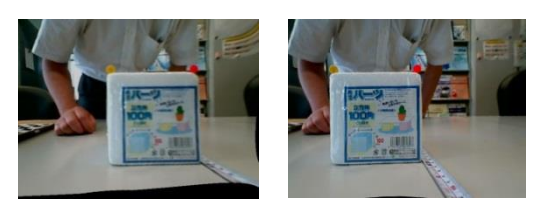

Fig.5 After paralleled

- 5. 実験内容
- 5-1.準備

実験を行うにあたって、以下の準備を 行った。

まず、OpenCVの関数を用いてステレオ カメラのキャリブレーションを行い、左 右のカメラのパラメータを取得した[4]。 取得したパラメータより、レンズによる 画像の歪み補正、左右画像の平行化を行 った。キャリブレーションにより取得し た内部パラメータの結果は、

## 左カメラのカメラ座標

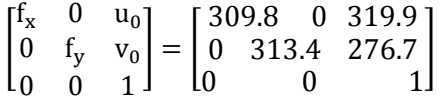

#### 右カメラのカメラ座標

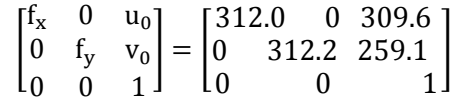

### 平行化より得られた新しいカメラ座標

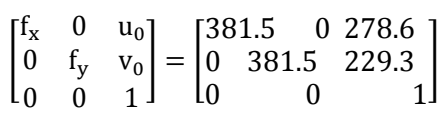

# となった。

次に、対象物体をカメラの前に置き、 カメラからの距離を変化させて画像を取 得した。カメラからの距離は150mm~ 450mmを50mm間隔で行った。対象物体には あらかじめカラーマーカーを取り付けて おき、画像上におけるマーカーの座標を 取得することでカメラからマーカーまで の距離を計測する。対象物体(一辺 100[mm]の立方体)とマーカーをFig.6に 示す。

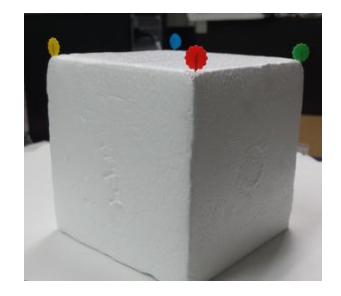

Fig.6 Target object and marker

5-2.人間による対応点の指定

初めに、左右画像の対応点を人間がそ れぞれマウスで指定することで距離を計 測する実験を行った。実験手順は以下の 通りである。

1. 取得画像の読み込み

- 2. 画像の補正
- 3. 左画像における対応点の選択(マウス でのクリックにより指定)
- 4. 右画像における対応点の選択(マウス でのクリックにより指定)
- 5. 各対応点のx座標、y座標を表示
- 6. 手順5で得たx座標より式(5)を用いて 距離を計算
- 7. 結果の表示

今回は、赤色と黄色のマーカーを使用し、 対応点としてマーカーの左端を選択した。 実験結果をFig.7からFig.10に示す。誤差 率のFig.8とFig.10には、読み取り誤差を 考慮して±1ピクセルのずれがあった場 合についてエラーバーで示した。誤差率 の平均は、赤色1.6%、黄色1.3%となった。

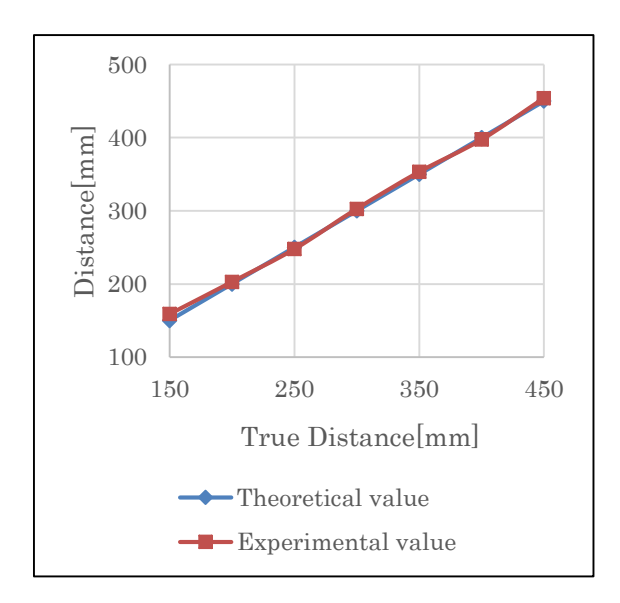

Fig.7 Comparison result (red marker)

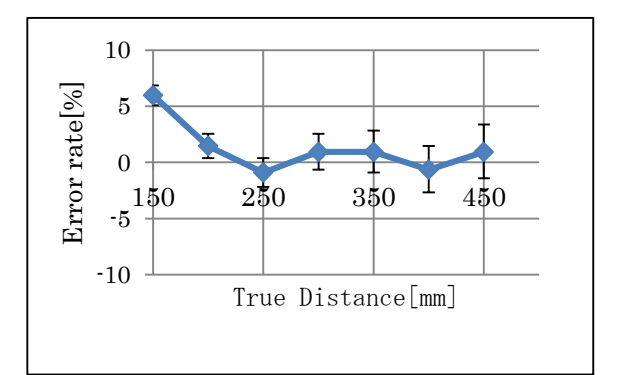

Fig.8 Error rate(red marker)

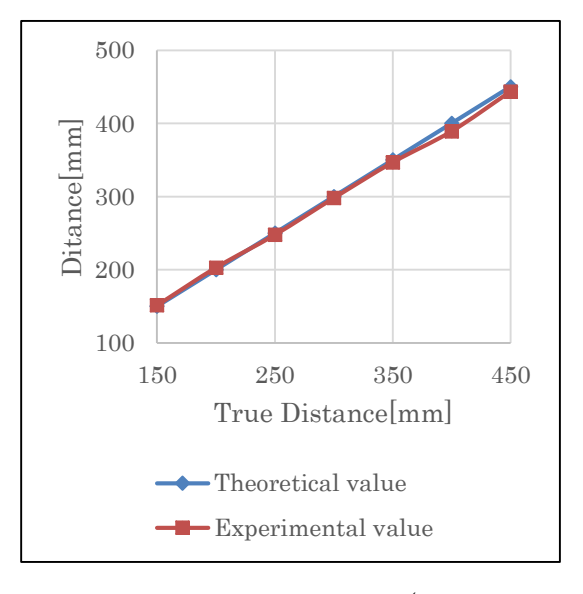

Fig.9 Comparison result (yellow marker)

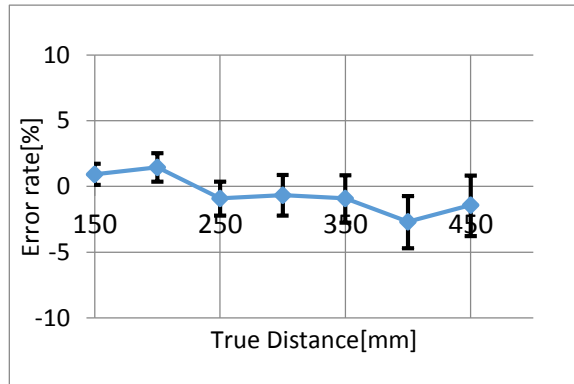

Fig.10 Error rate (yellow marker)

5-3.対応点探索の自動化

自動で対応点を探索し、対象物体まで の距離を計測する実験を行った。

マーカーの色認識をすることで対応点 を決定した。色認識の手法には色の減算 処理を用いた。この処理は取得画像をRGB に分割し、次の式にあてはめることによ り行った。左辺が色を減算した結果であ る。

$$
\begin{cases}\nR' = R - G \\
B' = B - R \\
Y' = G - B \\
G' = G - R\n\end{cases} (6)
$$

(R:red, B:blue, G:green, Y:yellow)

この減算処理を行った画像を二値化す ることで色領域を抽出する。このときの 閾値は100とした。

実験手順を以下に示す。

- 1. 取得画像の読み込み
- 2. 画像の補正
- 3. 色の減算処理
- 4. 画像の二値化(閾値:100)
- 5. 領域面積が最大の部分のみ選択
- 6. 左画像における対応点の探索
- 7. 右画像における対応点の探索
- 8. 各対応点のx座標、y座標を表示
- 9. 手順8で得たx座標より式(5)を用いて 距離を計算
- 10.結果の表示

実験結果をFig.11、Fig.12に示す。人 間が対応点を指定する実験と同様、赤色 マーカーと黄色マーカーを認識して対応 点の探索を行った。赤色マーカーは正し

く認識することができた。このときの誤 差率の平均は2.2%となった。一方、黄色 のマーカーは、減算処理より抽出された 領域面積が小さすぎたため、正しく認識 することができない場合もあった。

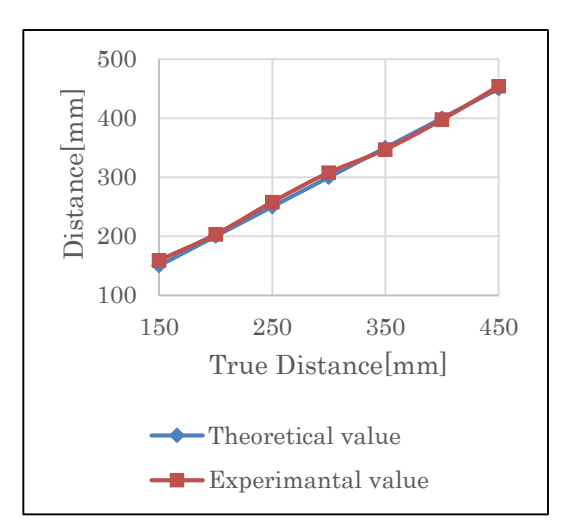

Fig.11 Comparison result (red marker)

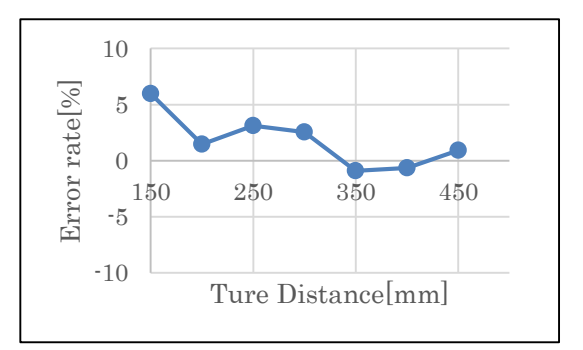

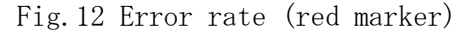

# 6. リアルタイム形状取得

対応点探索の自動化により、リアルタ イムでの対象物体の形状取得を行った。 マーカーには、黄色、赤色、青色、緑色 を用いた。それぞれの色の検出には式(6) を用いた。

この実験で得られたマーカー座標を Table 2に示す。

| Color  | $X \mathsf{[mm]}$ | Y[mm] | Z[mm] |
|--------|-------------------|-------|-------|
| Red    | 164.4             | 132.7 | 134.3 |
| Yellow | 75.7              | 134.9 | 140.3 |
| Blue   | 155.6             | 180.6 | 238.4 |
| Green  | 237.2             | 170.9 | 221.8 |

Table 2 Acquisition of an Object Shape

ユークリッド距離を計算したところ、 Fig.13のようになり、精度があまり良く なかった。この原因として、取り付け時 のマーカーの位置ずれ、緑色マーカーの x座標取得の失敗などが考えられる。な お、取得にかかった平均時間123.9 [ms] となった。

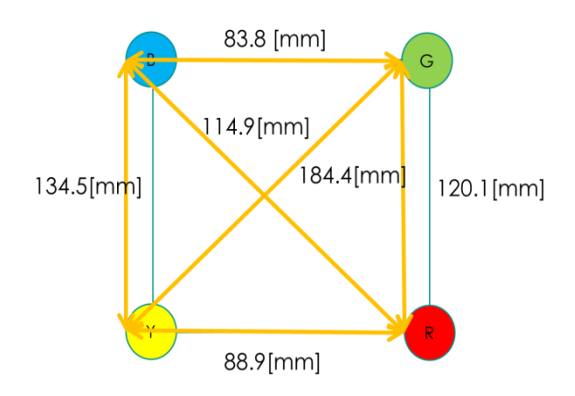

Fig.13 Measured object shape

# 7. まとめ

安価なステレオカメラを用いて、左右 の画像でのマーカーの視差よりカメラか ら対象物体までの距離を求めた。人間に より対応点を指定した場合は、誤差率が 平均で1.6[%]以内となった。

対応点探索の自動化では、赤色マーカ ーについては、人間による対応点の指定 と同程度の精度で取得することができた。 しかし、黄色のマーカーについては、対 象物までの距離が離れるにしたがってマ

ーカーの領域面積が小さくなり、対応点 を取得できない問題も生じた。

リアルタイムでの物体形状の取得では、 マーカーの取り付け位置が悪いなどが原 因で、あまり精度が良くなかった。

# 8. 今後の展望

今回、物体形状の取得を行うために4色 のマーカーを用いて対応点を探索した。 対応点として領域面積の左端を選択した。 誤差率を小さくするためには、重心座標 を計測すべきであると考えられる。また、 複数色のマーカーを使用する方法では、 複雑な形状を取得する際にマーカーの種 類が増えてしまい、形状の取得が困難と なることが予想される。そこで、マーカ ーの色を単色にし、同じY座標内で領域面 積を比較することで対応点を探索する方 法を検討している。リアルタイムでの形 状取得では、座標の取得はできたが、処 理速度が遅く、精度もあまり良くなかっ た。今後は、処理速度の高速化と精度の 向上について検討していきたい。

# 参考文献

[1] しのびや.com,

[http://dev.ovrvision.com/doc\\_ja/](http://dev.ovrvision.com/doc_ja/) (2015 年6月) [2] OpenCV.jp, http://opencv.jp/ (2015

年 6月)

[3] 出口光一郎、ロボットビジョンの基礎、 コロナ社 (2000)

[4] Gray Bradski and Adrian Kaebler, 詳解 OpenCV –コンピュータビジョンライブラリを 使った画像処理・認識 (2009)